# JUNIPER.

### Juniper Open Learning TECHNICAL SERIES WEBCAST

Building a Juniper EVE-NG Lab Environment for Daily Usage

> Wednesday, January 18<sup>th</sup> 8AM Pacific Time

# Why EVE-NG? | Why Virtual Labs?

# Why EVE-NG | Why Virtual Labs

#### Save Power / Rackspace

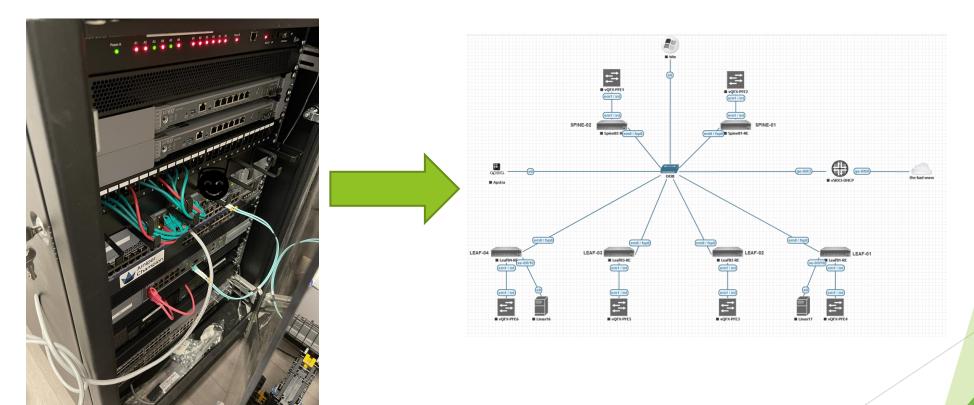

# Why EVE-NG | Why Virtual Labs

- Quickly Lab / Test a new Design
- ▶ GREAT for Certification  $\odot$  → Combine with vLabs and AATP
- Get started for free with the Community Edition
- Vendor-Neutral! No Focus on a particular Vendor
- Extremely Flexible (Bare-Metal, VM | On-Prem | Colocation | Cloud)

# **EVE-NG Flavors**

Bare-Metal (best performance)

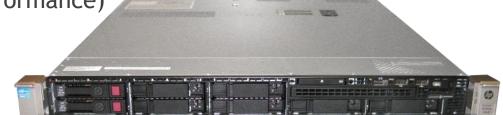

VMware (best flexibility)

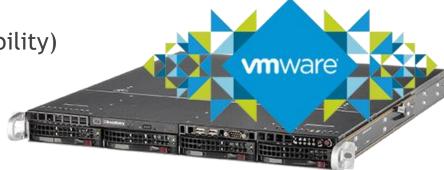

Cloud (best "power-boost" option)

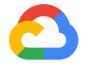

Google Cloud

# Fetching images

3 "base" images: vMX (Router), vSRX (Firewall/Secure-Router), vQFX (Switch)

▶ Need an active Juniper account  $\rightarrow$  can be created for free

vMX: https://www.juniper.net/us/en/dm/vmx-trial-download.html Convert: https://www.eve-ng.net/index.php/documentation/howtos/howto-add-juniper-vmx-16-x-17-x/

vSRX: https://www.juniper.net/us/en/dm/download-next-gen-vsrx-firewall-trial.html Already qcow2 - upload and use :)

vQFX: https://www.juniper.net/us/en/dm/free-vqfx10000-software.html Rename the PFE from qcow to qcow2 - that's it :)

# Uploading to your Server

- ▶ /opt/unetlab/addons/qemu/ → Main Folder for images (nodes)
- Files / Filenames / Folders need to have a certain format: vmxvcpvmxvfpvqfxrevqfxpfevsrxng-
- ▶ virtioa.qcow2 or hda.qcow2 (depends on the image)  $\rightarrow$  driver.kvmfile(qemu)
- https://www.eve-ng.net/index.php/documentation/howtos/ Explains in detail how to convert the images
- /opt/unetlab/wrappers/unl\_wrapper -a fixpermissions makes sure the linux host permissions are correct (internally)

# Pro Features - great for everyday usage

Close

Save

- Hot-Link-Add
- Upload PDF Files
- Packetloss / Jitter / Delay

Link Quality: vMX-VFP29 - vMX-VFP28

|          |   | (ms) | Jitter (ms) |          | Loss (%) |          |   |    | Interface | Delay (ms) |          | Jitter (ms) |          |   |           | Rate(kbps) |          |
|----------|---|------|-------------|----------|----------|----------|---|----|-----------|------------|----------|-------------|----------|---|-----------|------------|----------|
| ge-0/0/8 | 0 |      | 0           | $\hat{}$ | 0        | $\hat{}$ | 0 | \$ | ge-0/0/8  | 0          | $\hat{}$ | 0           | $\hat{}$ | 0 | <b>\$</b> | 0          | $\hat{}$ |

Logical Maps

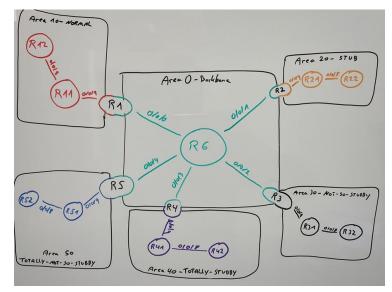

# **EVE-NG** and Juniper - Lab Ideas

- Run vSRX, vMX and vQFX Standalone in EVE-NG (Trial)
- Run multiple vSRX in EVE and connect them to MIST
- Run APSTRA in EVE and do a DC-Demo with the vQFX
- Run vJATP in EVE and combine it with the SRX / vSRX
- Run the virtual MIST-Edge in EVE-NG and connect it to MIST
- Run JunOS-Space-SD and manage your vSRX'es
- Run the 128T Conductor and Routers in EVE-NG for SD-WAN Demos
- ▶ Run 128T Routers in EVE and connect it to MIST

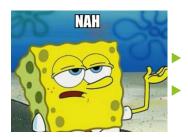

Run vQFX in EVE and use it in MIST WA  $\rightarrow$  NOPE! Create a Virtual-Chassis in EVE-NG with the vQFX  $\rightarrow$  BIG NOPE!

### What to do in case something goes wrong:

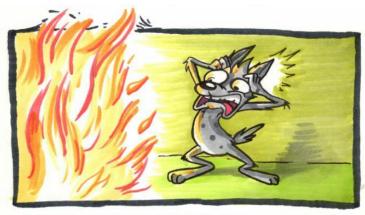

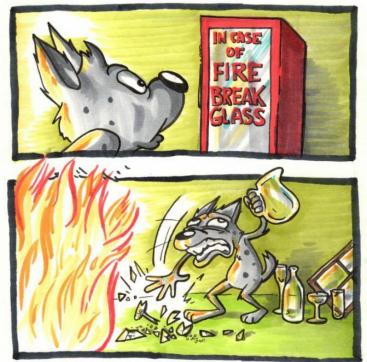

### Pitfall 1: forgot to connect the "int" Link

Symptom:

- ge- and xe- and et- interfaces do not come up ever
- "show chassis fpc" never shows any fpc "online"

#### Cause:

"int"-Link between vCP and vFP is missing vMX and vQFX

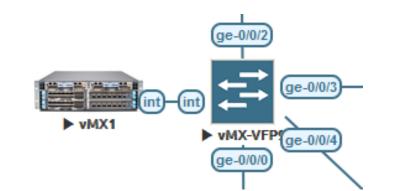

#### Solution:

Connect the VCP and VFP interfaces named "int" back-to-back

# Pitfall 2: deleted the em1 config

Symptom:

ge- and xe- and et- interfaces do not come up ever

Cause:

#### "Delete interfaces" is often used when "staging" the vQFX

set interfaces xe-0/0/70:2 unit 0 family inet dhcp vendor-id Juniper-qfx5100-48s-6q set interfaces xe-0/0/70:3 unit 0 family inet dhcp vendor-id Juniper-qfx5100-48s-6q set interfaces et-0/0/71 unit 0 family inet dhcp vendor-id Juniper-qfx10002-72q set interfaces xe-0/0/71:0 unit 0 family inet dhcp vendor-id Juniper-qfx5100-48s-6q set interfaces xe-0/0/71:1 unit 0 family inet dhcp vendor-id Juniper-qfx5100-48s-6q set interfaces xe-0/0/71:2 unit 0 family inet dhcp vendor-id Juniper-qfx5100-48s-6q set interfaces xe-0/0/71:2 unit 0 family inet dhcp vendor-id Juniper-qfx5100-48s-6q set interfaces xe-0/0/71:3 unit 0 family inet dhcp vendor-id Juniper-qfx5100-48s-6q set interfaces xe-0/0/71:3 unit 0 family inet dhcp vendor-id Juniper-qfx5100-48s-6q set interfaces em0 unit 0 family inet dhcp set interfaces em1 unit 0 family inet dhcp set interfaces em1 unit 0 family inet ddress 169.254.0.2/24 set forwarding-options storm-control-profiles default all set protocols igmp-snooping vlan default set vlans default vlan-id 1

Solution:

- Copy em1 config and apply it after "delete interfaces"
- ▶ Better use "wildcard delete interface xe-\* and et-\*" keeps em1 link alive ☺

### Pitfall 3: not enough resources (CPU / RAM)

- Symptom:
- Multiple unexplainable errors / strange behavior in multiple ways
- Cause:
- Device has not enough CPU / RAM to perform basic tasks
- Solution:
- NEVER go below the recommendation from the template save yourself the hassle

# Pitfall 4: booting up everything at once

- Symptom:
- Lab takes literally forever to start
- Cause:
- Device takes WAY more resources during bootup and CPU is overwhelmed
- Solution:
- Use the "delay"-option to start the devices one after another

| Startup configuration | Satellite |        |  |   |  |  |
|-----------------------|-----------|--------|--|---|--|--|
| None                  | -         | master |  | - |  |  |
| Delay (s)             | $\square$ |        |  |   |  |  |
| 0                     |           |        |  |   |  |  |

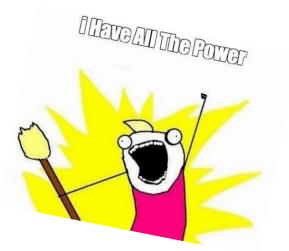

# Pitfall 5: eve-ception

Symptom:

Running EVE-NG on your Laptop in vmware Workstation and starting a lab is not working

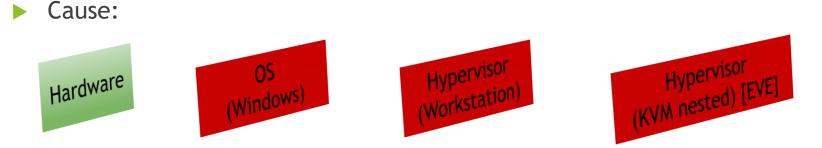

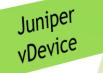

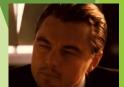

- Solution:
- Don't use EVE-NG on your Laptop Use a proper Server (Vmware, Cloud or Bare-Metal) and access it via your Webbrowser Usually cheap to fetch on eBay

# Pitfall 6: vQFX takes LC-Role

Symptom:

All of a sudden your vQFX thinks it's a VirtualChassis (not working) and takes the LC-Role

Cause:

- Nasty bug in vQFX when connected to a shared network with other vQFX'es
- All your vQFX have the same S/N therefore the RE's try to connect to remote PFE's

Solution:

Change Serial-Numbers of vQFX and don't connect them before

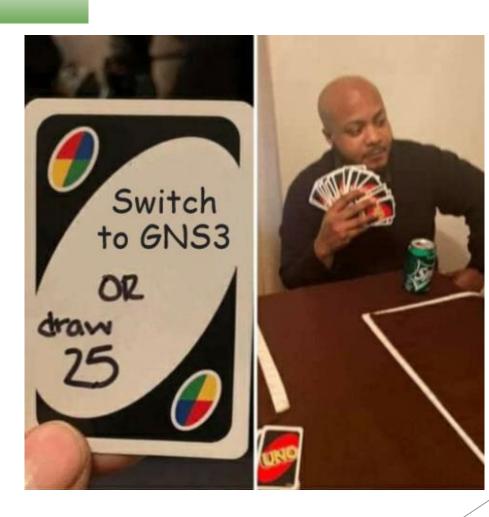

## More Infos

- Youtube Video Series covering EVE-NG and Juniper: <u>https://www.youtube.com/netchron</u>
- EVE-NG Youtube Channel: <u>https://www.youtube.com/@eve-ng-emulatedvirtualenvi9759</u>
- EVE-NG Website: <u>https://www.eve-ng.net/</u>
- EVE-NG Forum: <u>https://www.eve-ng.net/forum/</u>
- EVE-NG Helpdesk (Live-Chat): <u>https://www.eve-ng.net/index.php/live-helpdesk/</u>

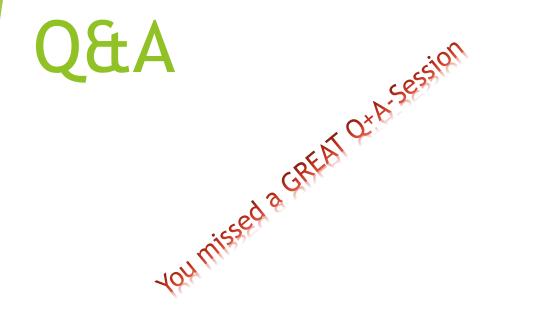

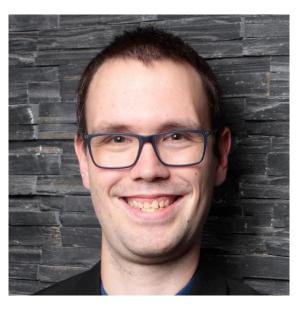

Christian Scholz (@ @chsjuniper@mastodon.social )

"That guy who conquers the world with Juniper and IPv6"

Lead Architect - Juniper Enterprise Networks [Axians Networks & Solutions]

JNPR Ambassador | JNCIE-SEC #374 Blog: jncie.eu Mail: chs@ip4.de Youtube: www.youtube.com/netchron/ Twitter: @chsjuniper LinkedIn: https://www.linkedin.com/in/chsjuniper/